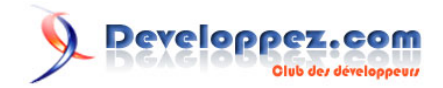

## La création et l'utilisation des plages et des valeurs nommées dans Excel (Toutes versions)

par [Pierre Fauconnier](http://www.developpez.net/forums/u27262/pierre-fauconnier/) [\(http://fauconnier.developpez.com\)](Les pages Perso de Pierre Fauconnier) [\(Blog\)](http://www.developpez.net/forums/redirect-to/?redirect=http%3A%2F%2Fblog.developpez.com%2Ffauconnier)

Date de publication : 22 octobre 2009

Dernière mise à jour :

Créer et utiliser les plages nommées dans un classeur Excel: Gain de temps, de lisibilité, de maintenance

## $\ddot{ }$ Developpez.com

## La création et l'utilisation des plages et des valeurs nommées dans Excel (Toutes

versions) par [Pierre Fauconnier](http://www.developpez.net/forums/u27262/pierre-fauconnier/) [\(http://fauconnier.developpez.com\)](Les pages Perso de Pierre Fauconnier) [\(Blog\)](http://www.developpez.net/forums/redirect-to/?redirect=http%3A%2F%2Fblog.developpez.com%2Ffauconnier)

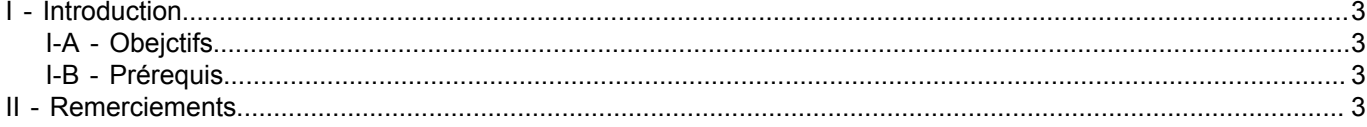

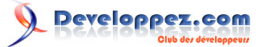

La création et l'utilisation des plages et des valeurs nommées dans Excel (Toutes versions) par [Pierre Fauconnier](http://www.developpez.net/forums/u27262/pierre-fauconnier/) [\(http://fauconnier.developpez.com\)](Les pages Perso de Pierre Fauconnier) [\(Blog\)](http://www.developpez.net/forums/redirect-to/?redirect=http%3A%2F%2Fblog.developpez.com%2Ffauconnier)

<span id="page-2-0"></span>I - Introduction

<span id="page-2-1"></span>I-A - Obejctifs

<span id="page-2-2"></span>I-B - Prérequis

<span id="page-2-3"></span>II - Remerciements